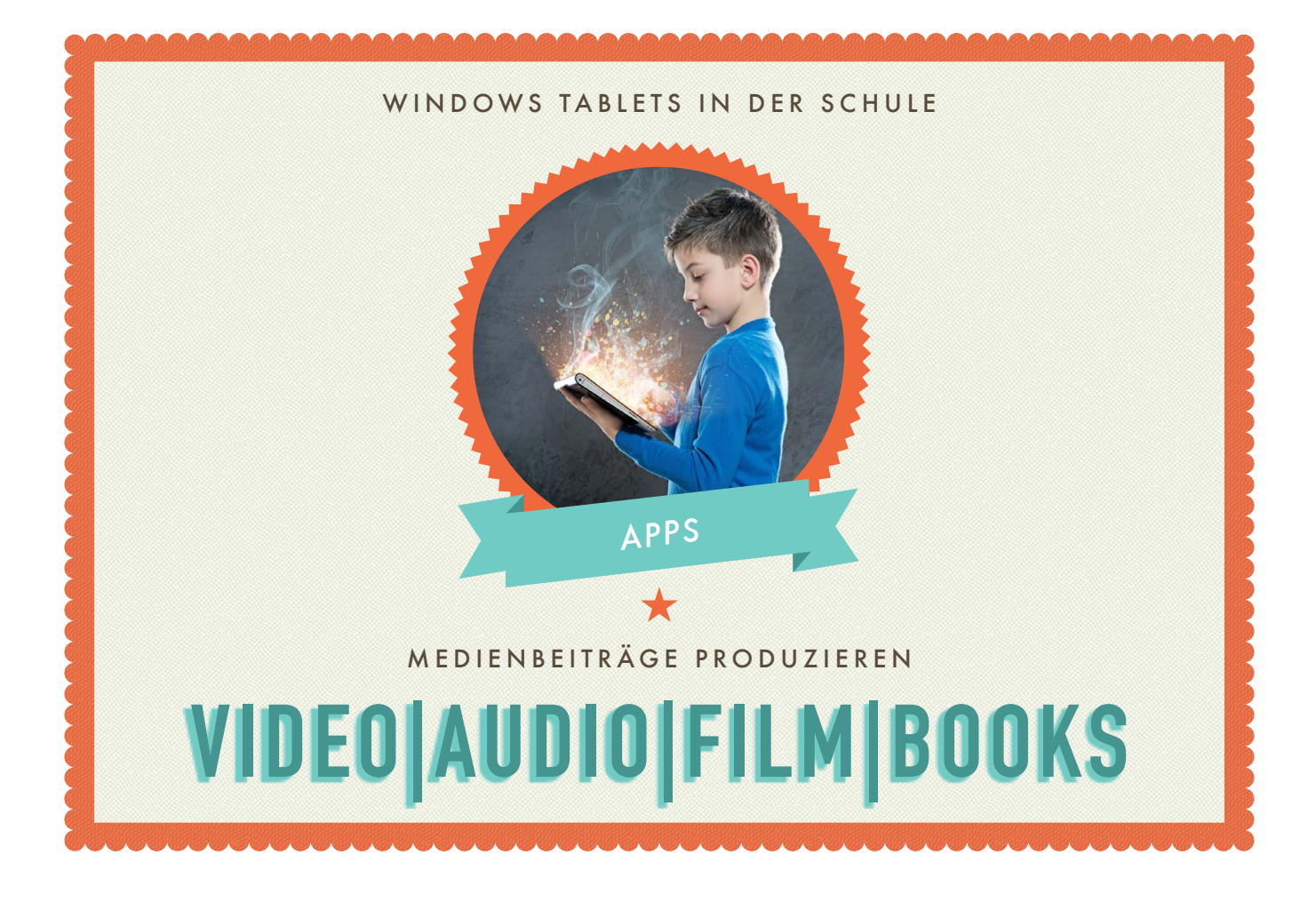

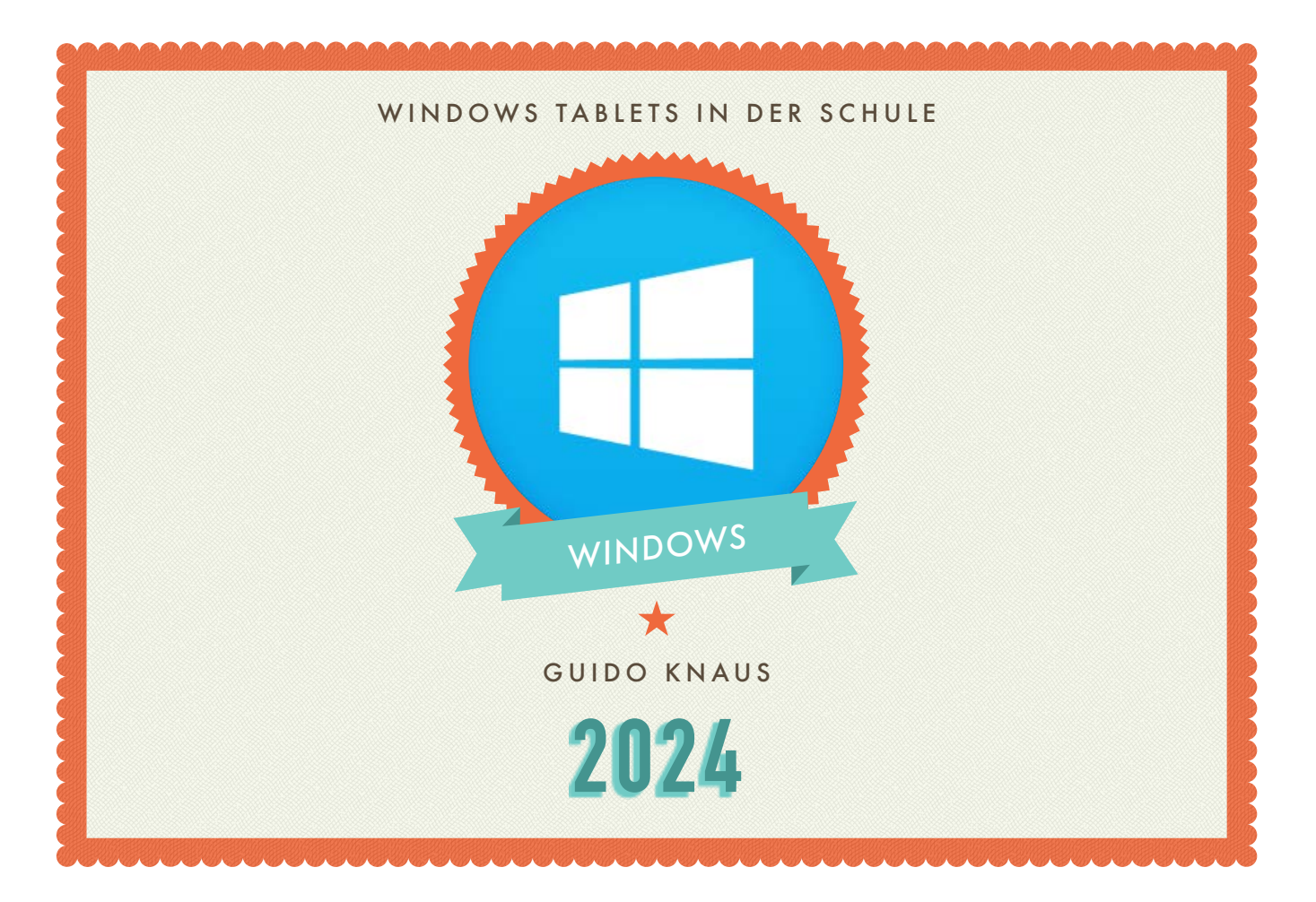

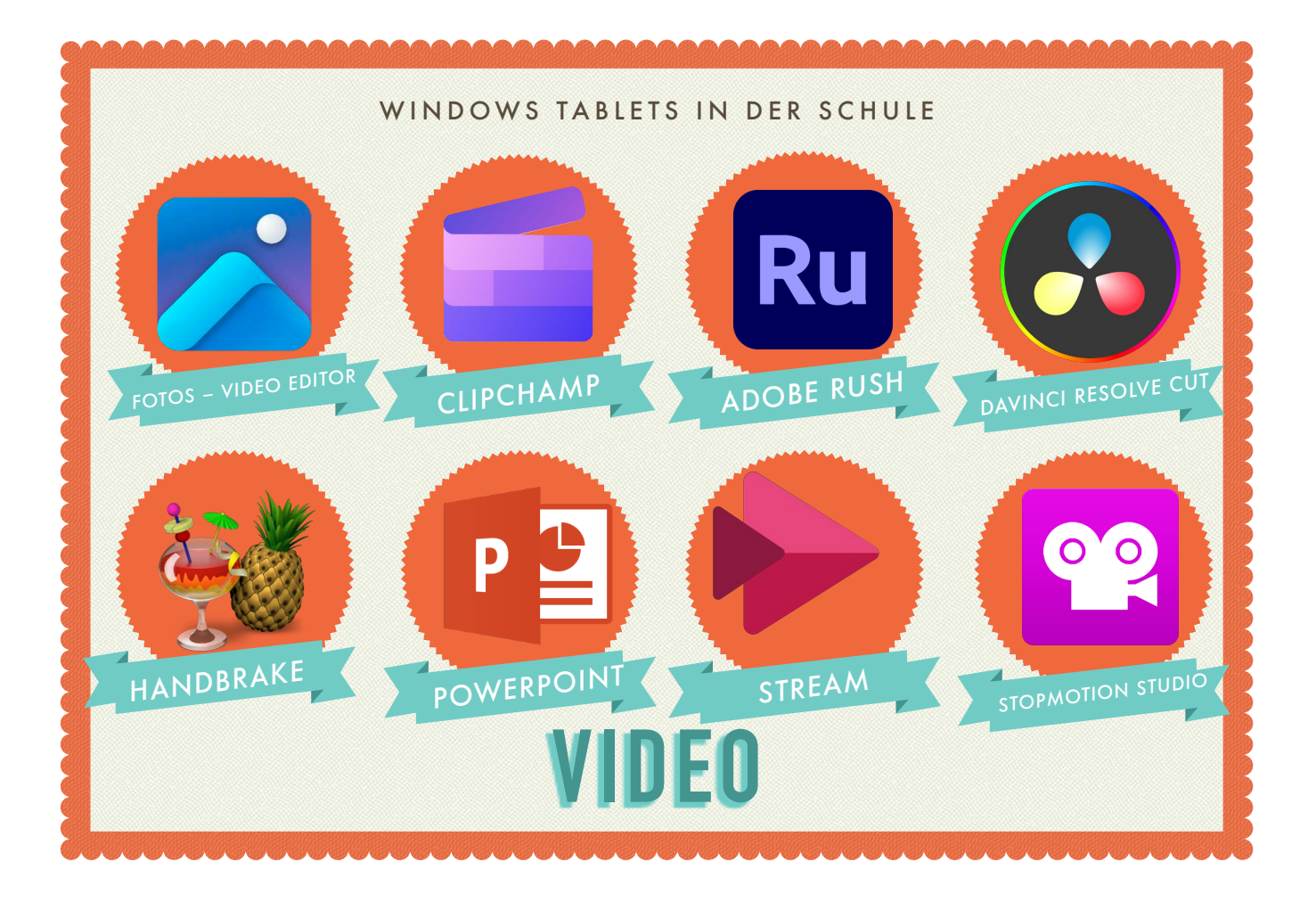

# Auftrag «App Fotos - Video Editor»

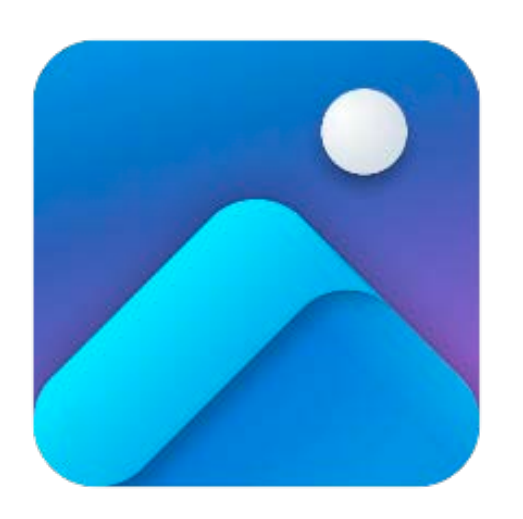

In der App «Fotos» lassen sich mit dem Video Editor in kürzester Zeit einfach Videos schneiden und produzieren. Schauen Sie sich das Videotutorial zu Fotos – Video Editor an.

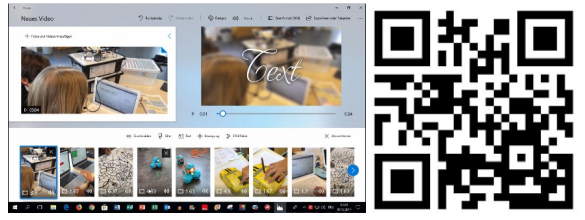

Machen Sie ein paar Film-Aufnahmen. Schneiden Sie einen Film mit Fotos – Video Editor.

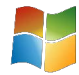

# Auftrag «Clipchamp»

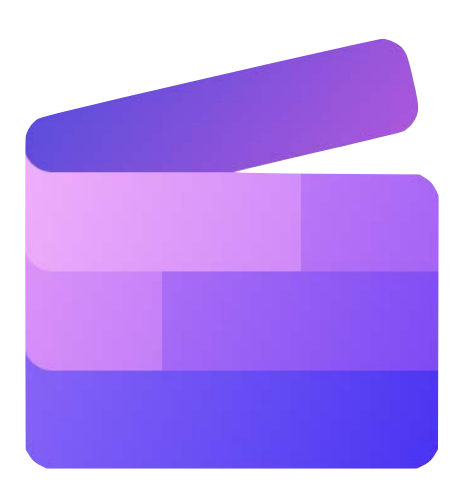

Mit der App «Clipchamp» (Microsoft Store) lassen sich in kürzester Zeit einfach professionelle Videos schneiden und produzieren. Schauen Sie sich das Videotutorial zu Clipchamp an.

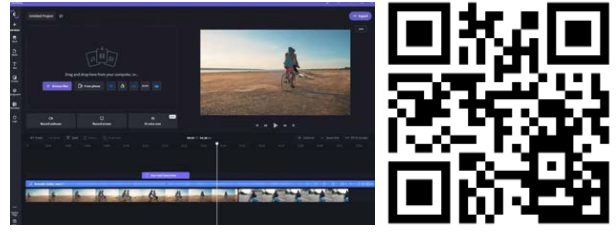

Machen Sie ein paar Film-Aufnahmen. Schneiden Sie einen Film mit Clipchamp.

#### Clipchamp – GreenScreen

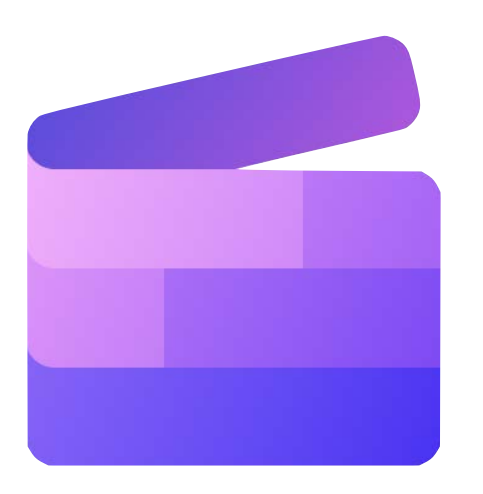

Mit der App «Clipchamp» (Microsoft Store) lassen GreenScreen Videos produzieren. Schauen Sie sich das Videotutorial zu Clipchamp an.

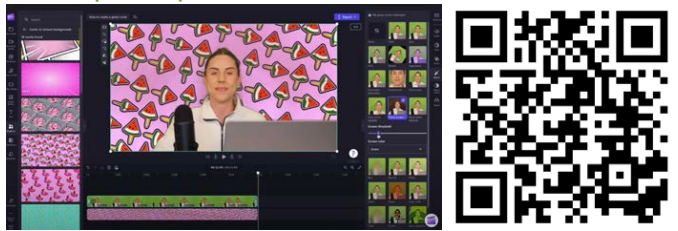

Versuchen Sie selbst mit Clipchamp GreenScreen-Aufnahmen zu erstellen.

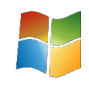

# Auftrag «Adobe Premiere Rush»

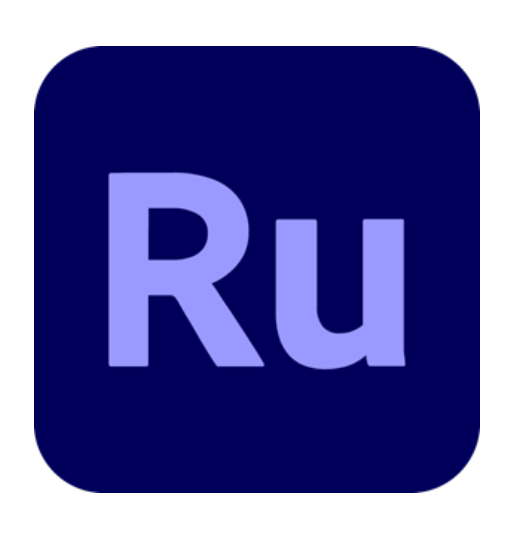

Mit der App «Adobe Premiere Rush» lassen sich in kürzester Zeit einfach professionelle Videos schneiden und produzieren. Schauen Sie sich das Videotutorial zu Adobe Premiere Rush an.

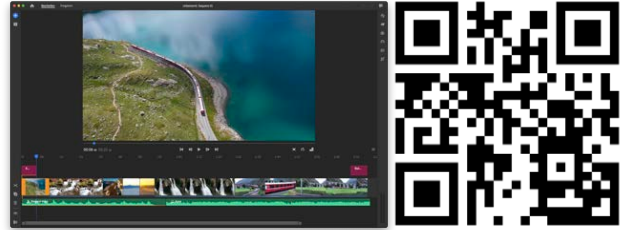

Machen Sie ein paar Film-Aufnahmen. Schneiden Sie einen Film mit Rush.

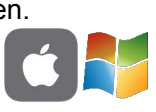

#### Adobe Rush – Green Screen

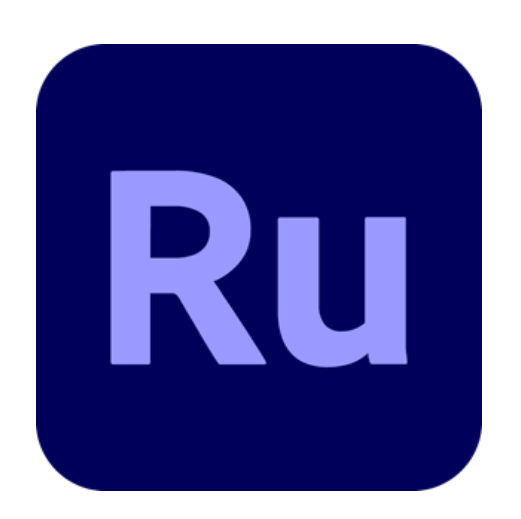

Mit der App «Adobe Premiere Rush» lassen sich GreenScreen-Effekte hinzufügen. Schauen Sie sich das Videotutorial zu Adobe Premiere Rush an.

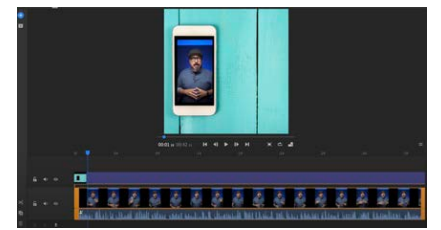

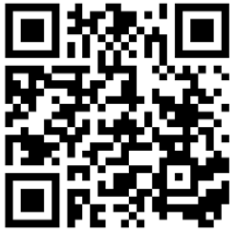

Machen Sie ein paar Film-Aufnahmen. Schneiden Sie einen Film mit Rush.

# Auftrag «Da Vinci Resolve – Cut»

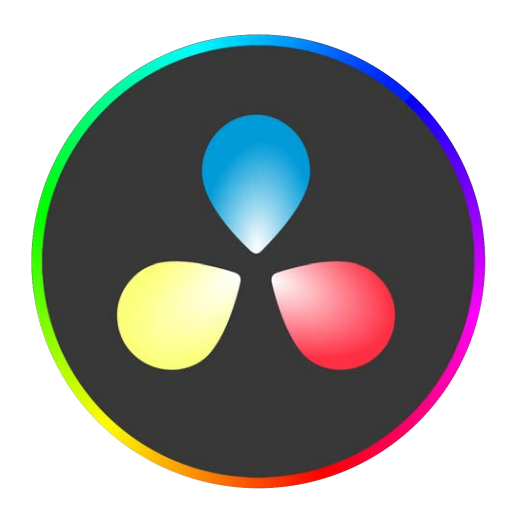

Mit der App «Da Vinci Resolve» lassen sich professionell Videos schneiden und produzieren mit Hollywood-Tools. Schauen Sie sich das Videotutorial zu Da Vinci Resolve an.

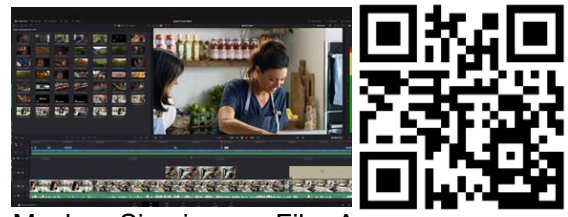

Machen Sie ein paar Film-Autnahmen. Schneiden Sie einen Film mit Da Vinci Resolve.

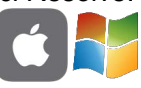

### Da Vinci Resolve – GreenScreen

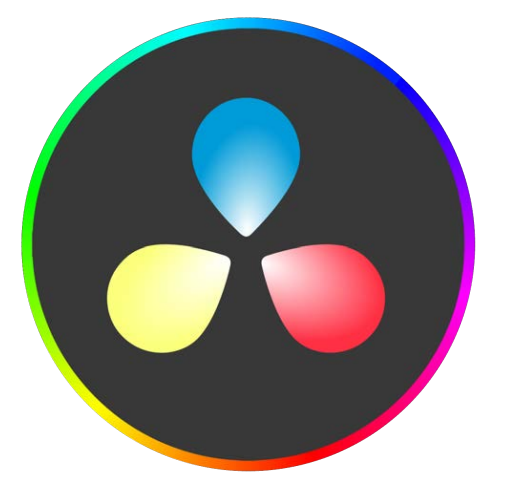

Mit der App «Da Vinci Resolve» lassen sich GreenScreen-Film produzieren. Schauen Sie sich das Videotutorial zu Da Vinci

Resolve an.

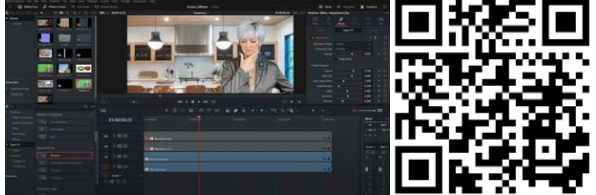

Versuchen Sie selbst GreenScreen-Clips mit Da Vinci Resolve zu erstellen.

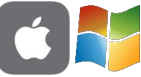

# PPT Bildschirmaufnahme (Win)

Animatio

 $\mathbb{E}_{\bullet}^{\mathsf{L}}$ 

Mit der App «PowerPoint» lassen sich Bildschirmaufnahmen erstellen. Schauen Sie sich das Videotutorial zu PPT

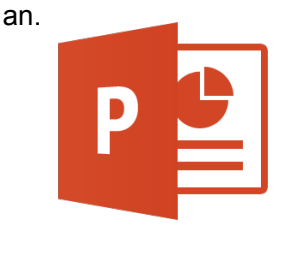

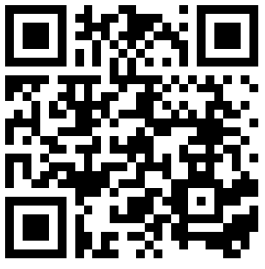

Nehmen Sie eine Sequenz auf Ihrem Bildschirm mit PowerPoint auf.

### Auftrag «PPT Erklärvideos»

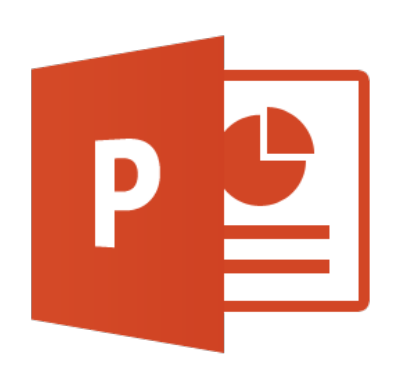

Datei

 $R$ 

Vorschau

Vorschau

Start

**Po** 

Cameo

Kamera

Einfügen

Von

Beginn an

Zeichnen

**LE** 

Folie

Entwurf

Aufzeichnen

Übergänge

—<br>⊟¤ Ab Aktueller Bildschirmaufzeichnung Audio

> Mit der App «PowerPoint» können z. B. Erklärvideos erstellt werden. Schauen Sie sich dazu das Tutorial an.

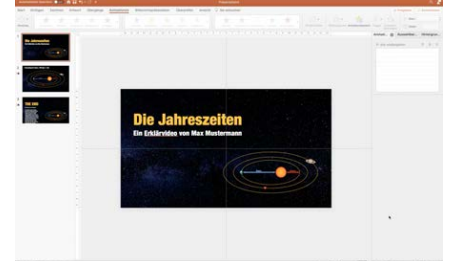

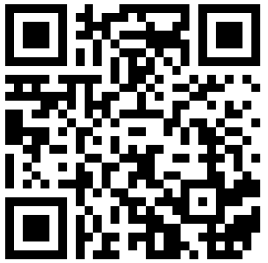

Nehmen Sie selbst eine Sequenz mit PPT auf.

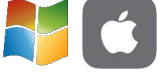

# PPT aufzeichnen (Win)

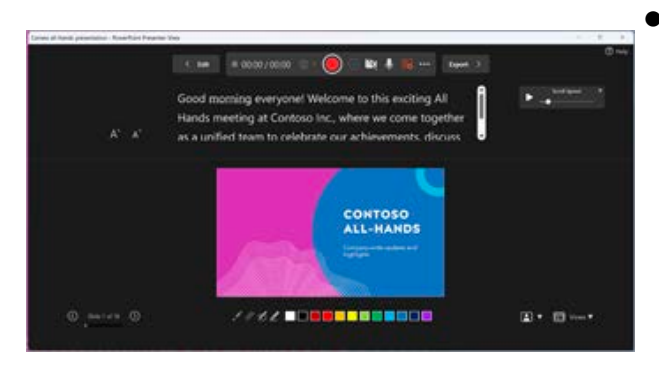

Mit der App «PowerPoint» lassen sich Präsentationen aufzeichnen. Schauen Sie sich das Tutorial und die Anleitung zu PPT an.

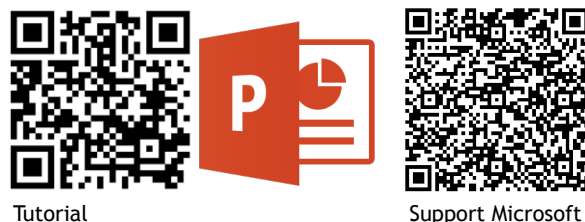

Zeichnen Sie selbst eine Präsentation auf.

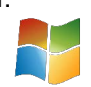

### PPT – Cameo

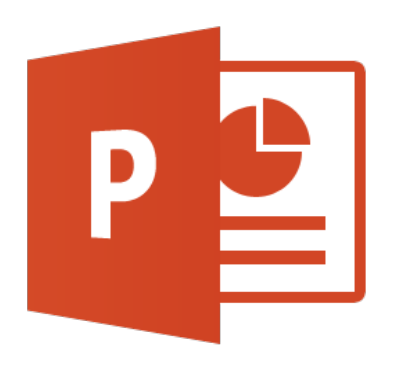

Mit der App «PowerPoint» kann mit Camel ein Kamera-Feed erstellt werden. Schauen Sie sich dazu das Tutorial und die Infos von Microsoft an.

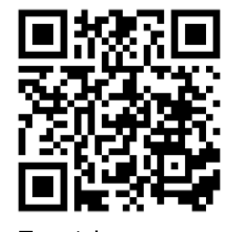

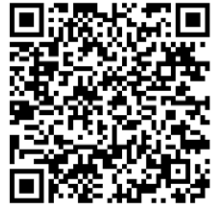

Versuchen Sie es selbst.

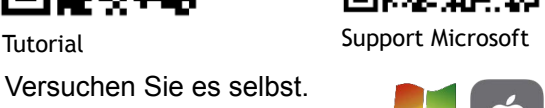

# Auftrag «Bildschirmaufnahme»

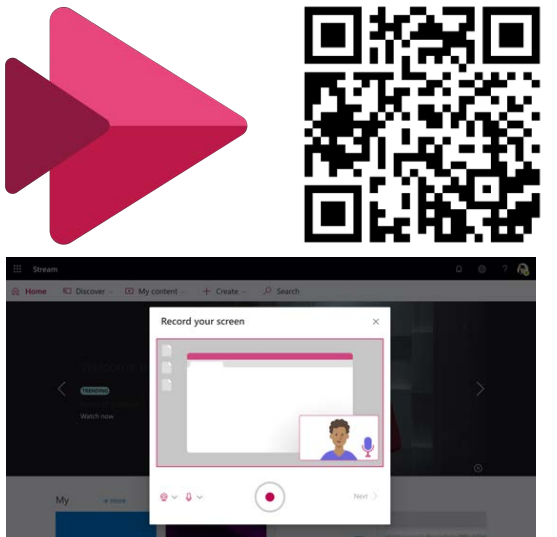

- Mit«Microsoft Stream» lassen sich mit Windows und MacOS Bildschirmaufnahmen erstellen. Melden Sie sich bei office.com mit Ihrem Office 365 Account an und wählen Stream (GoogleChrome oder Edge verwenden). Schauen Sie sich das Videotutorial zu Stream an.
- Nehmen Sie eine Sequenz auf Ihrem Bildschirm mit Stream auf.

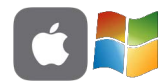

 $PH^{ss}$ 

# Auftrag «StopMotion Studio»

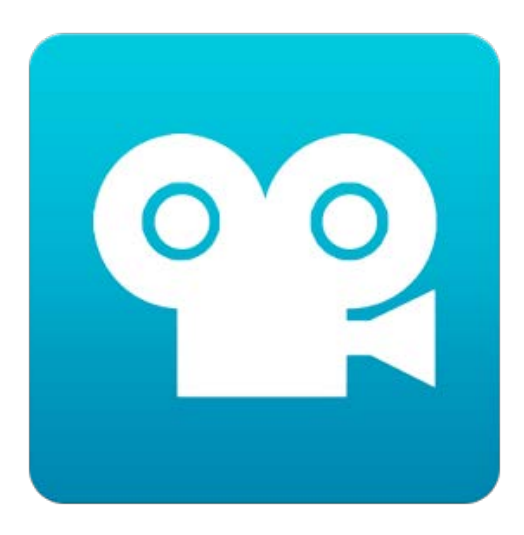

StopMotion-Filme sind kleine Animationsfilme, welche aus vielen einzelnen Standbildern entstehen. Schauen Sie sich das Videotutorial zu StopMotion Studio an.

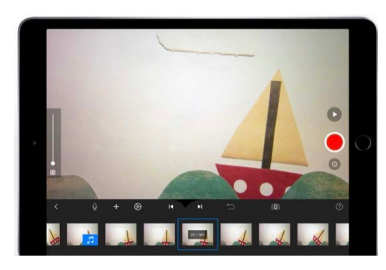

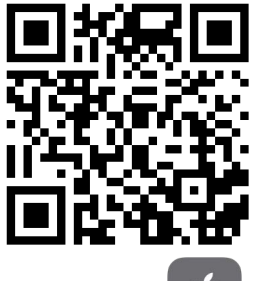

**Erstellen Sie einen Trickfilm** 

#### $PH^{ss}$ Zyklus 2/3 LP StopMotionStudio – Green Screen

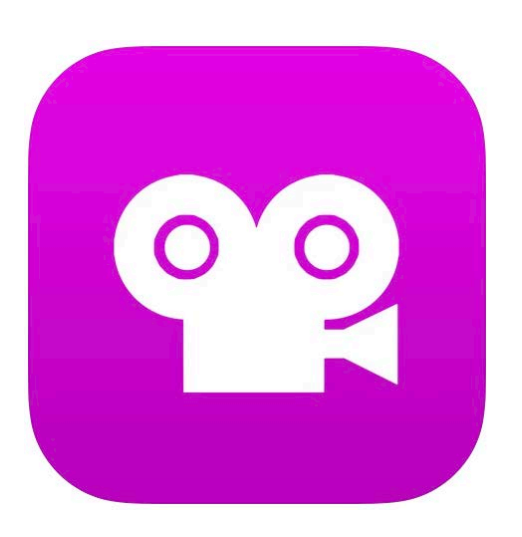

StopMotion-Filme sind kleine Animations-filme, welche aus vielen einzelnen Standbildern entstehen. Schauen Sie sich das Videotutorial zu StopMotion Studio an, wie man GreenScreen-Aufnahmen machen kann.

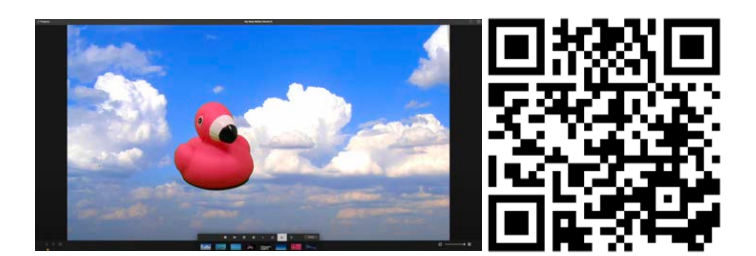

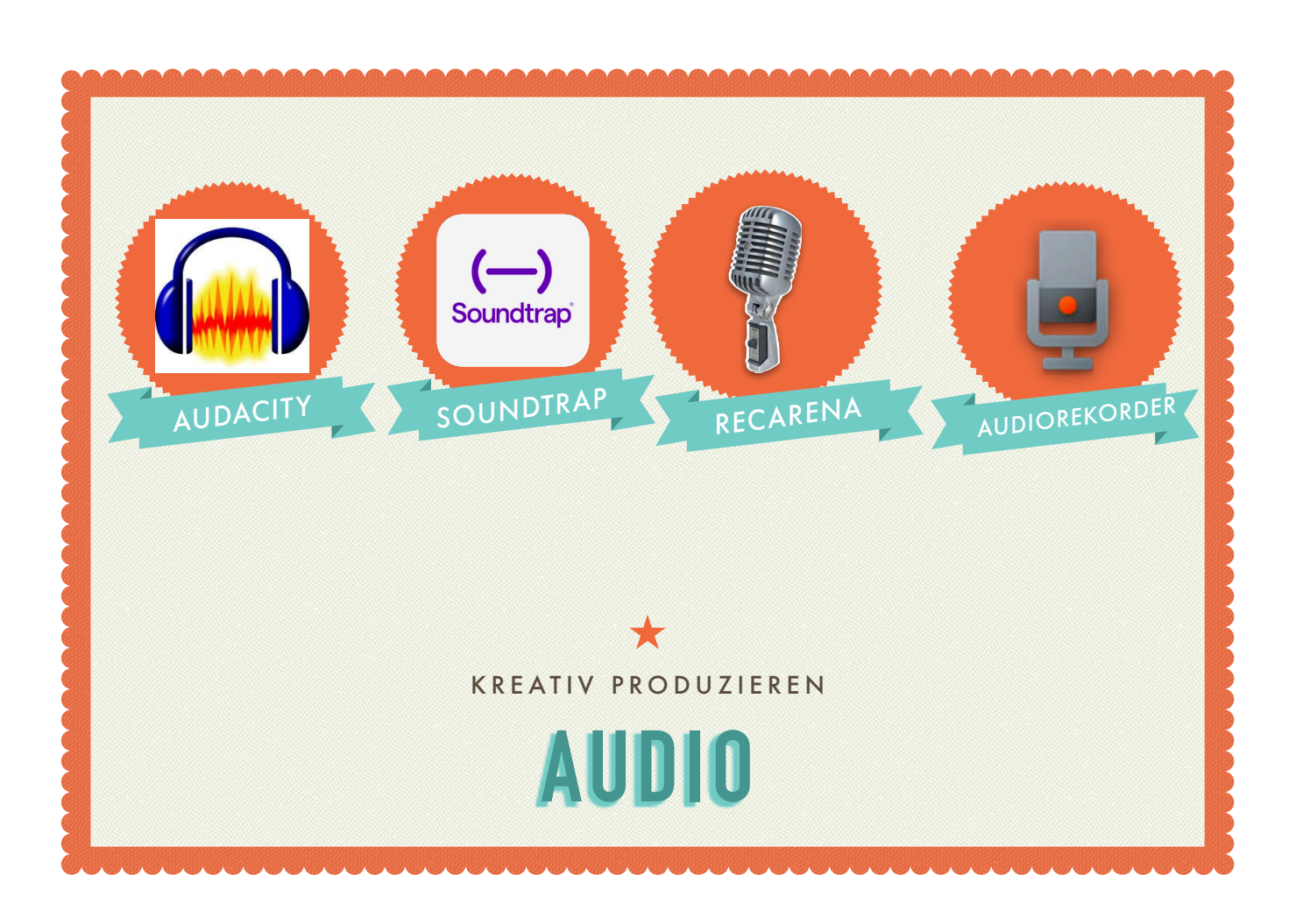

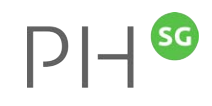

# Auftrag «Audacity»

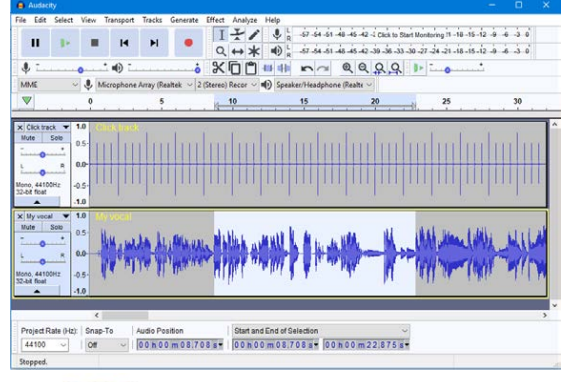

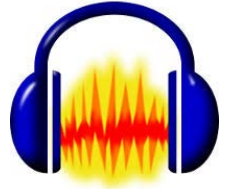

Mit der Software «Audacity» lassen sich professionelle Audio-

Aufnahmen erstellen. Spannende Musik-Projekte wie Hörspiele lassen sich damit umsetzen.

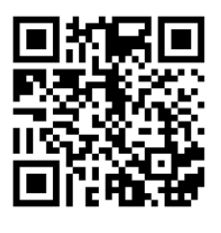

Installieren Sie die Software, schauen Sie das Videotutorial an, und produzieren Sie mit Audacity Ihre erste Aufnahme.

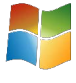

SG<sub></sub>

 $|D|$ -

### Audiorekorder

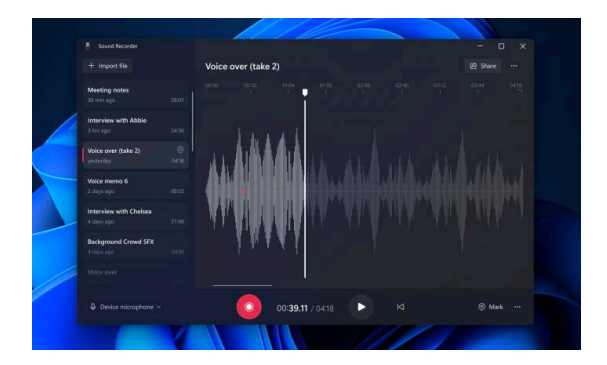

Mit der einfachen vorinstallierten Software «Audiorekorder» lassen sich in kürzester Zeit einfache Tonaufnahmen erstellen. Schauen Sie sich das Videotutorial zu Audiorekorder an. Erstellen Sie ein Audio-Aufnahme zu einem selbstgewählten Thema.

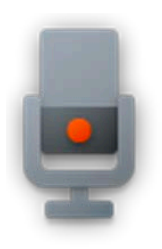

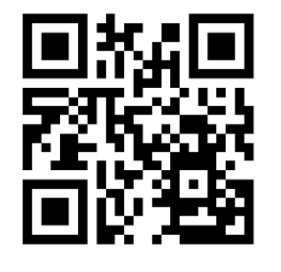

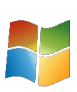

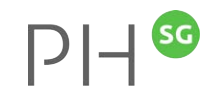

#### **Soundtrap**

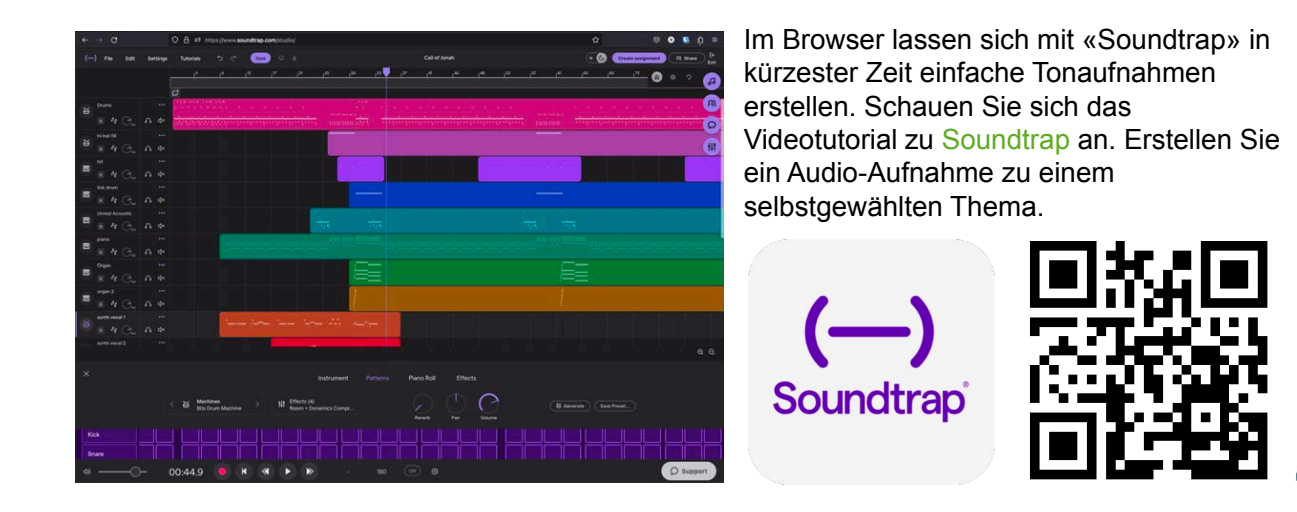

#### RecArena

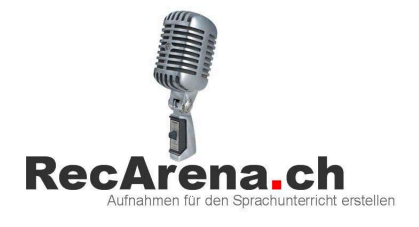

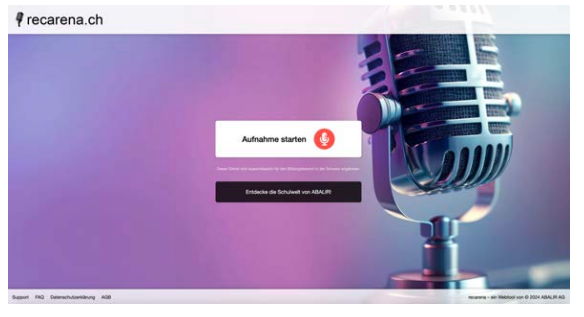

Mit RecArena kann an jedem Gerät eine Audioaufnahme erstellt und per Link, QR-Code oder Einbetten-Funktion geteilt werden. Die Aufnahmen stehen unbegrenzt zur Verfügung. Der Datenschutz ist gemäss Schweizer Recht gesichert. Schauen Sie sich das Videotutorial zu Soundtrap an. Erstellen Sie ein Audio-Aufnahme zu einem selbstgewählten Thema.

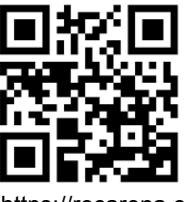

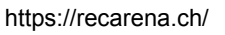

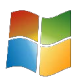

 $PH^{ss}$ 

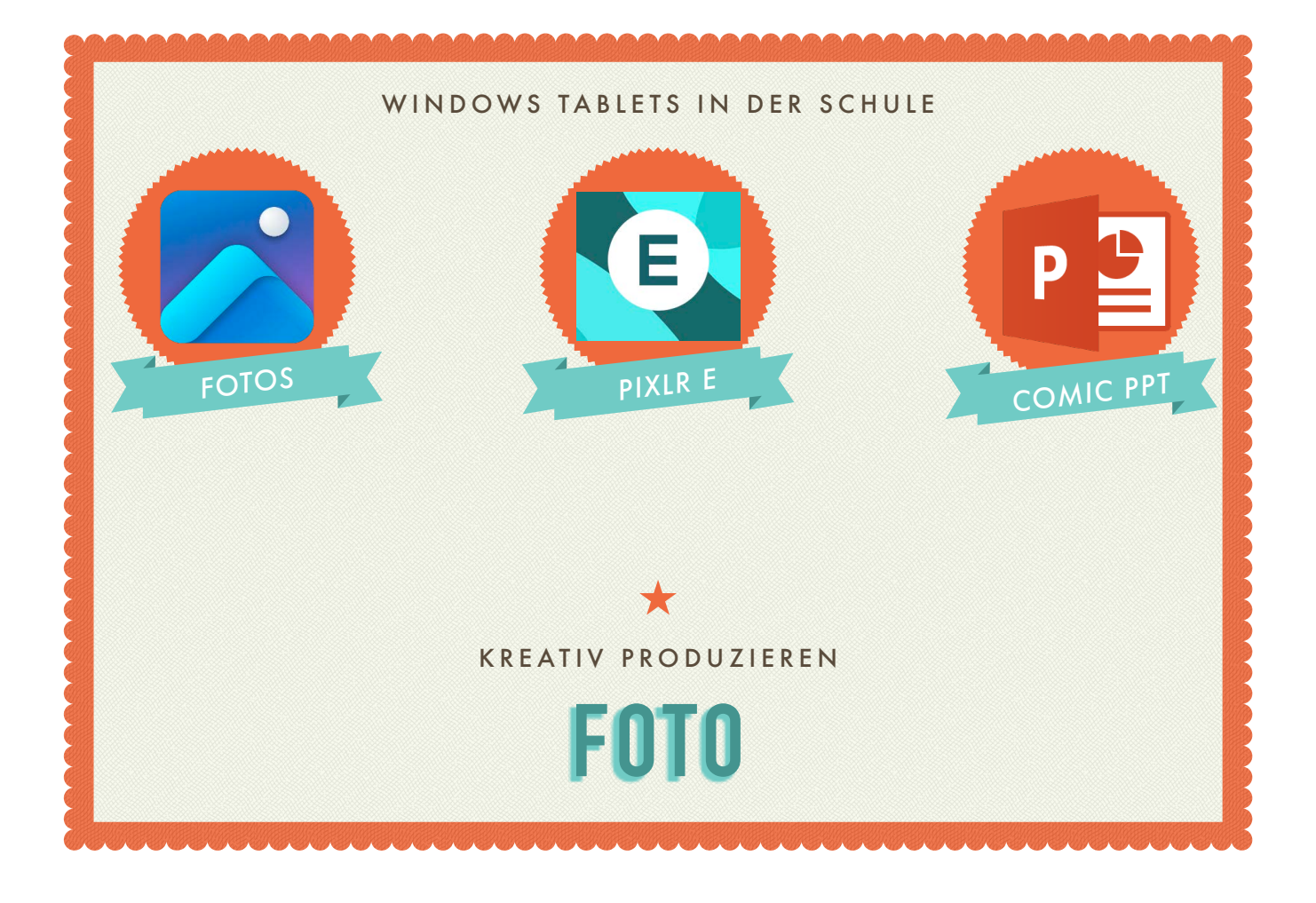

#### App Fotos

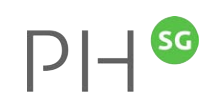

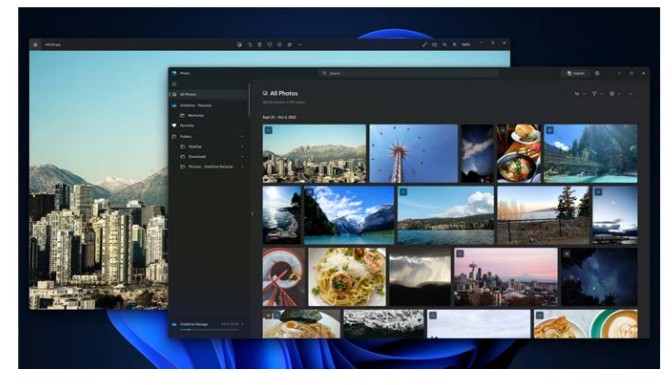

Wie man mit Fotos in Windows Bilder bearbeitet, erfährt man im folgenden Video-Tutorial. Schauen Sie sich das Videotutorial zu Fotos an.

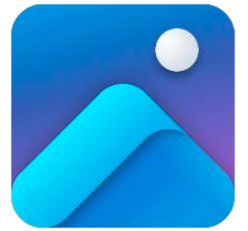

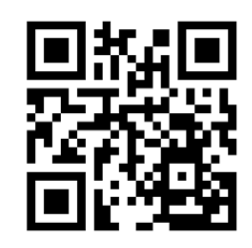

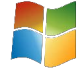

# PowerPoint – Comic

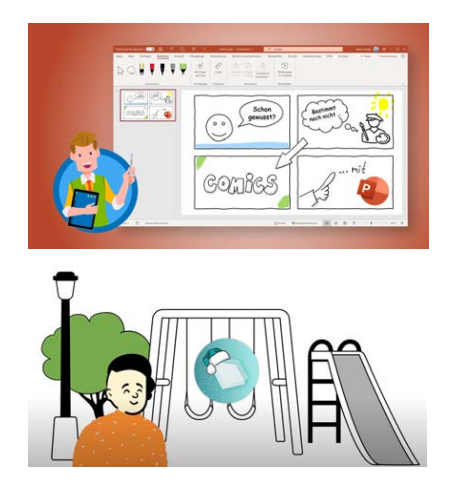

Mit der App «PowerPoint» lassen sich Comics erstellen. Schauen Sie sich die Anleitung und das Tutorial an, wie Comic erstellt werden können mit PPT.

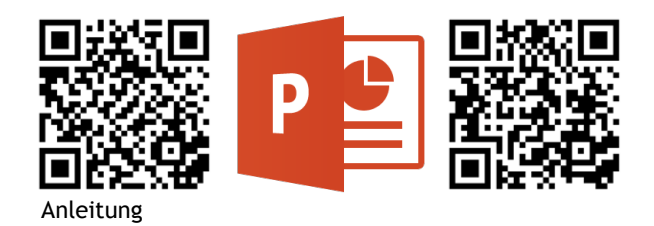

Erstellen Sie einen Comic mit PowerPoint.

# Auftrag «PixlrE»

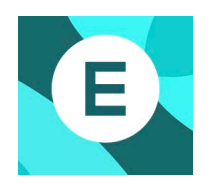

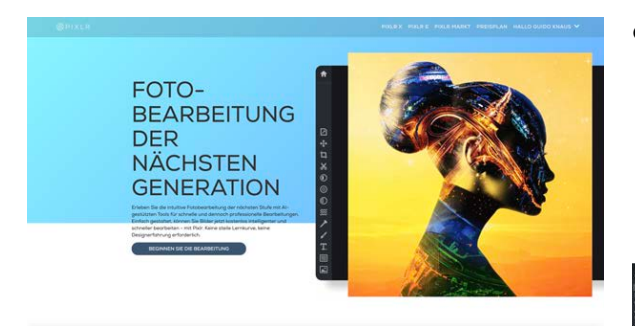

Mit PixrE lassen sich Fotomontagen erstellen. PixlrE ist kostenlos und kann ähnlich wie mit Photoshop gearbeitet werden. Schauen Sie sich das Videotutorial zu PixlrE an. Die benötigten Bilder sind auf dem Kursblog oder auf dem SharePointzu finden.

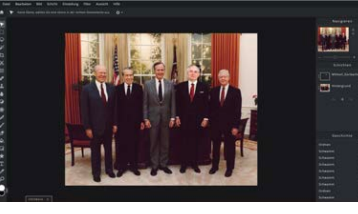

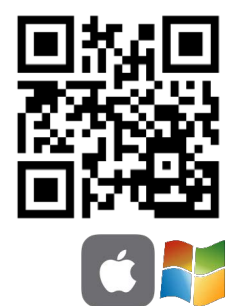

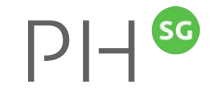

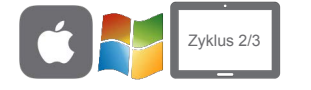

#### Falschnachrichten

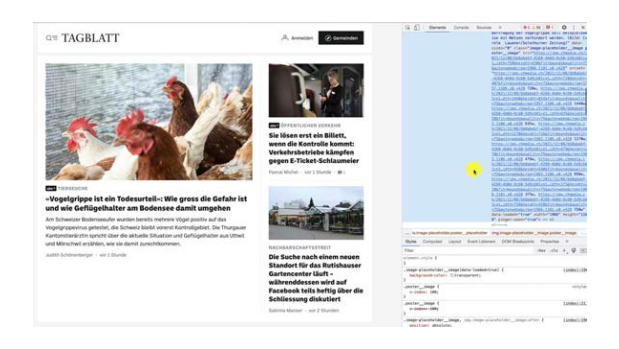

Mittels Veränderung des HTML-Codes einer Website lässt sich eine Zeitungsmeldung fälschen. In den Entwicklertools im Browser lassen sich dabei Änderungen vornehmen.

Schauen Sie sich dazu das folgende Tutorial an und versuchen eine Medienmitteilung zu verändern.

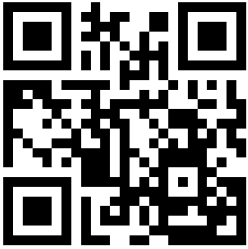

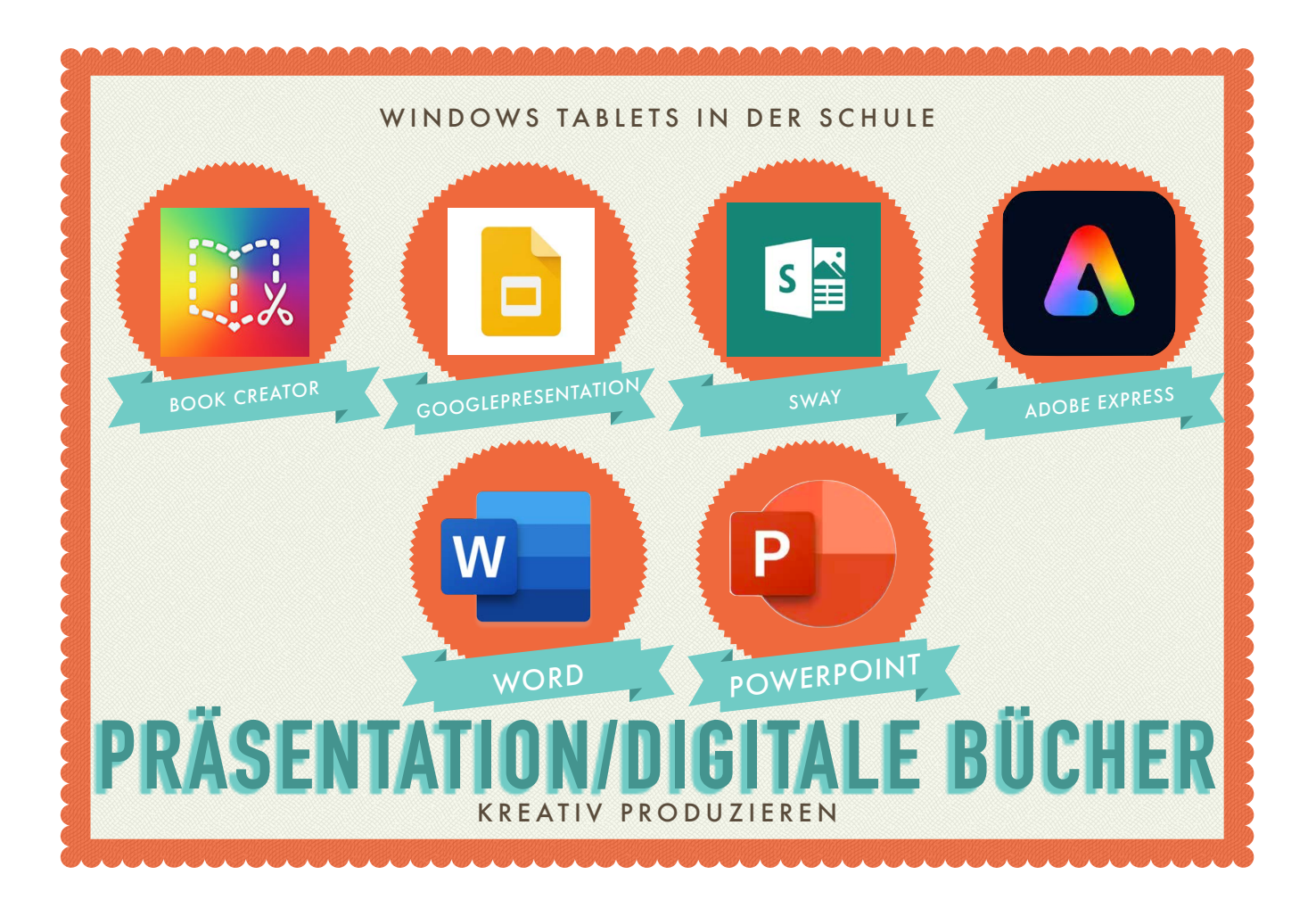

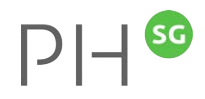

#### **BookCreator** Alle Zyklen

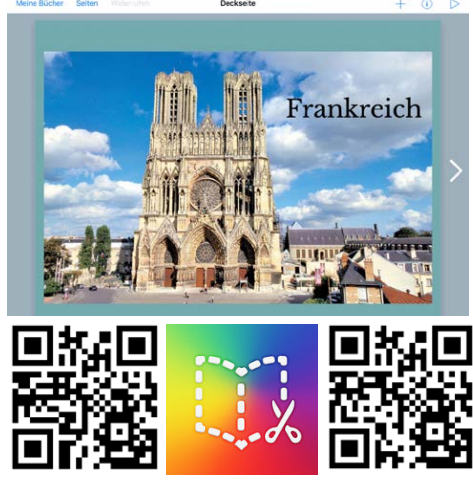

Märchen BookCreator Zyklus 1 Märchen BookCreator Zyklus 1-2 Browser

- Mit BookCreator können digitale Bücher erstellt werden. Schauen Sie sich das gewünschte Videotutorial zu BookCreator an.
- BookCreator wird auch als Browserversion angeboten: https://app.bookcreator.com
- Probieren Sie die App oder Browserversion aus. Erstellen Sie ein digitales Buch.

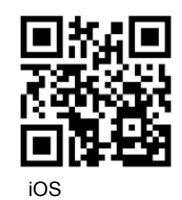

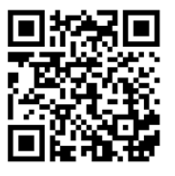

# Auftrag Comic «BookCreator»<sup>PI-16</sup>

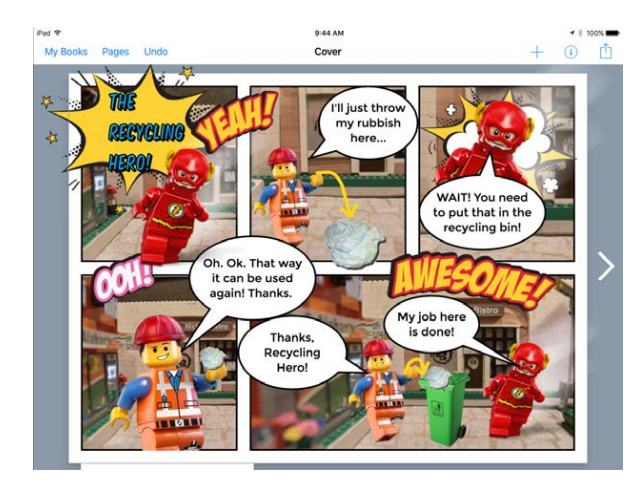

- Mit BookCreator können auch Comics erstellt werden. Schauen Sie sich das Videotutorial zu BookCreator an.
- BookCreator wird auch als Browserversion angeboten: https://app.bookcreator.com
- Probieren Sie die App oder Browserversion aus. Erstellen Sie einen Comic.

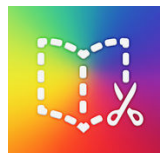

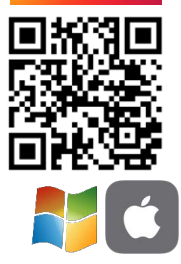

# Auftrag «Wimmelbuch»

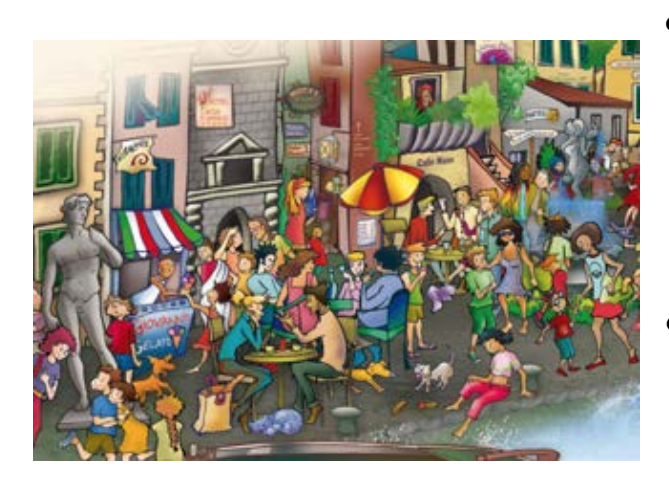

Mit BookCreator können Wimmelbücher erstellt werden. Schauen Sie sich das Videotutorial an, wie Sie mit BookCreator solche eBooks erstellen können, einsetzbar z. B. in NMG,

Deutsch und Fremdsprachenunterricht.

BookCreator wird auch als Browserversion angeboten https://app.bookcreator.com.

Probieren Sie die App oder Browserversion aus. Erstellen Sie ein Wimmelbuch.

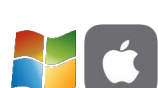

 $PH^{ss}$ 

 $PH^{eq}$ 

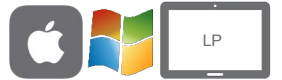

### GooglePresentation

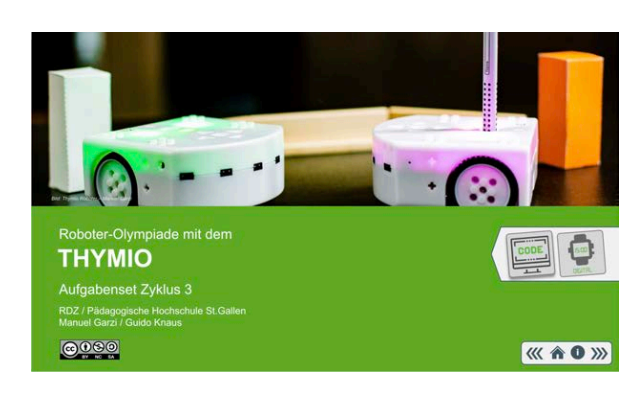

Mit GooglePresentation (Google Slides) können digitale Bücher erstellt werden. Diese können nach Anmeldung bei Google direkt erstellt werden (Basic) oder aus einer PowerPoint-Vorlage (Advanced). Schauen Sie sich eines der Videotutorial zu Google Presentation an.

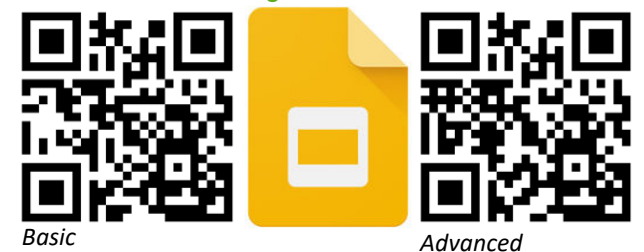

Erstellen Sie ein digitales Buch.

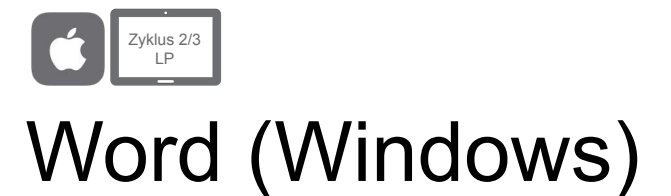

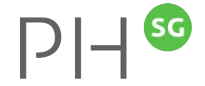

 $PH^{ss}$ 

**UTAH Nationalpark** 

Erstellt für: PHSG<br>Erstellt von: Guido Knaus<br>Datum: 15. Okt. 22

In Word lassen sich auch Broschüren gestalten. Die Materialien zum Video können unter dem zweiten QR-Code heruntergeladen werden.

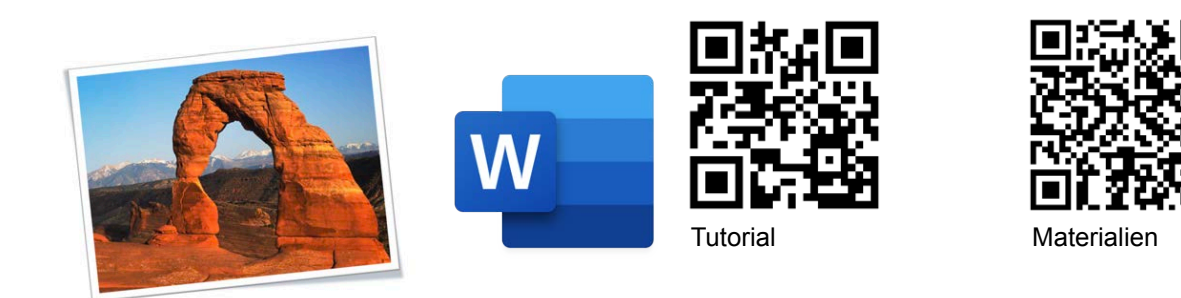

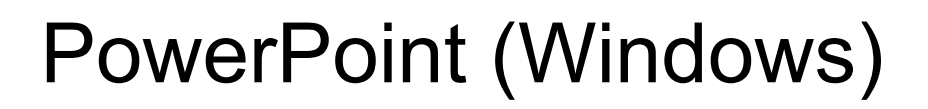

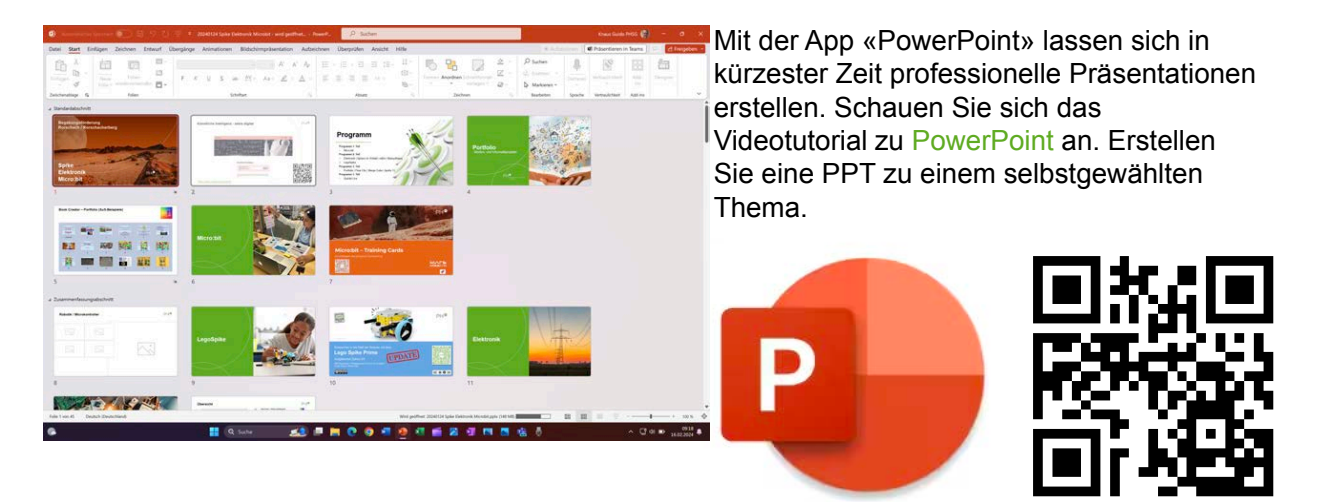

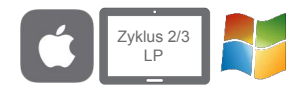

# Microsoft Sway

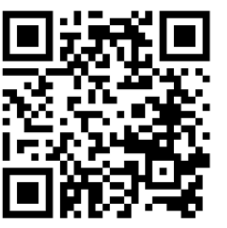

Tutorial

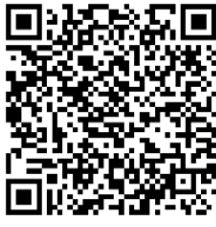

Erste Schritte mit Sway

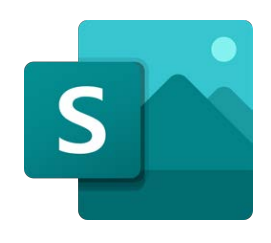

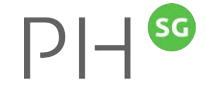

Mit «Sway» lassen sich in kürzester Zeit professionelle e-Books erstellen. Schauen Sie sich das Videotutorial zu Sway an.

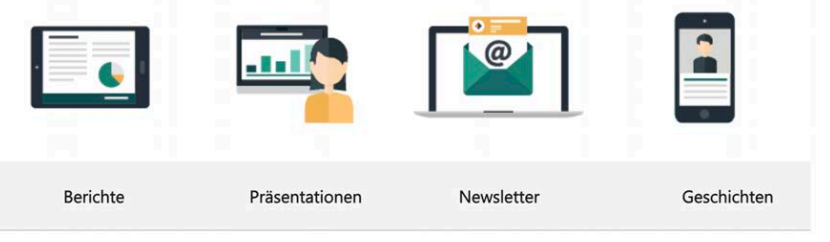

Öffnen Sie office.com, loggen Sie sich mit Ihrem Office 365 Account ein, wählen Sway oder öffnen sway.office.com und erstellen Sie ein Sway.

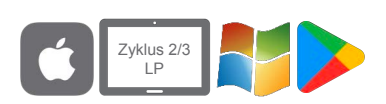

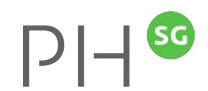

### Adobe Express

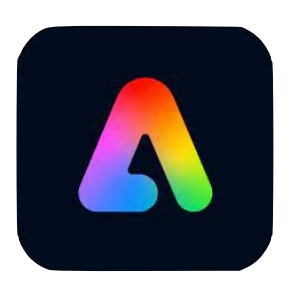

Illustrationen, Grafiken, Infoplakate oder SocialMedia Posts sind mit der App Adobe Express nur ein paar Fingerklicks weit entfernt

Schauen Sie das Bp. des St. Galler Tagblattes und das Erklärvideo an:

Erstellen Sie eine eigenes Produkt mit Adobe Express oder arbeiten Sie online mit: adobe.com/de/express/ (Login erforderlich).

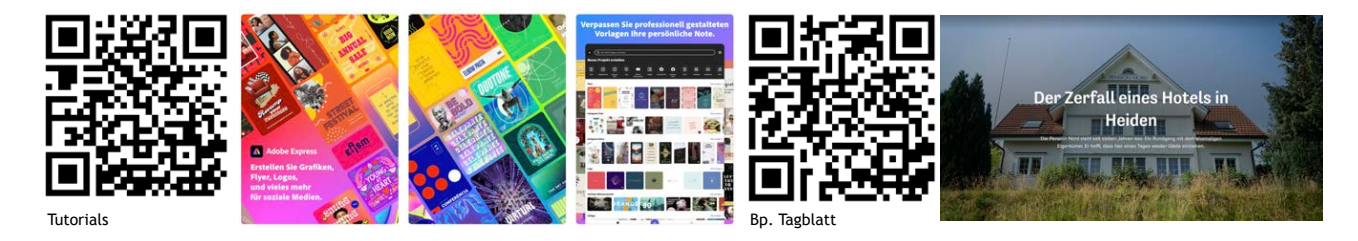

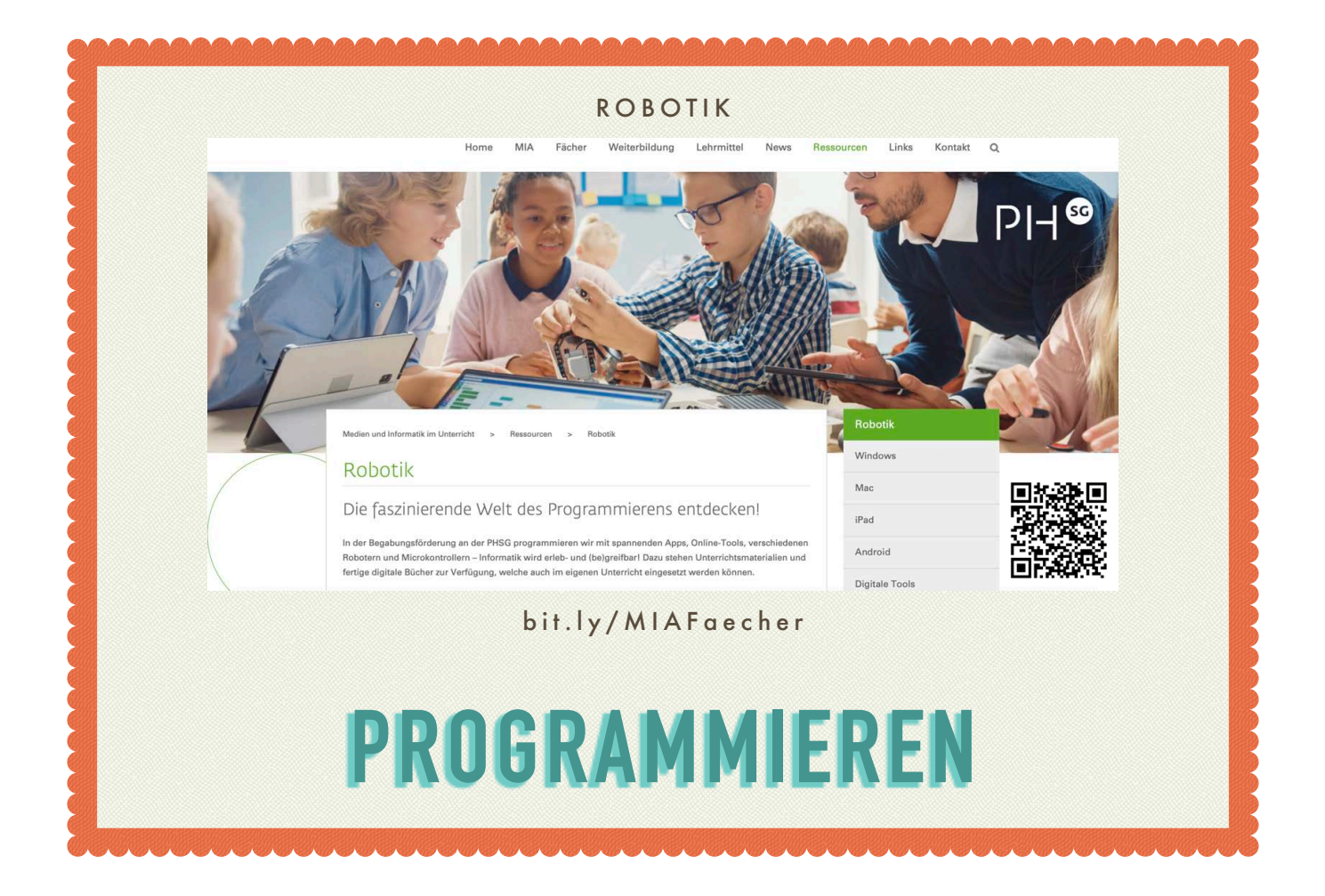

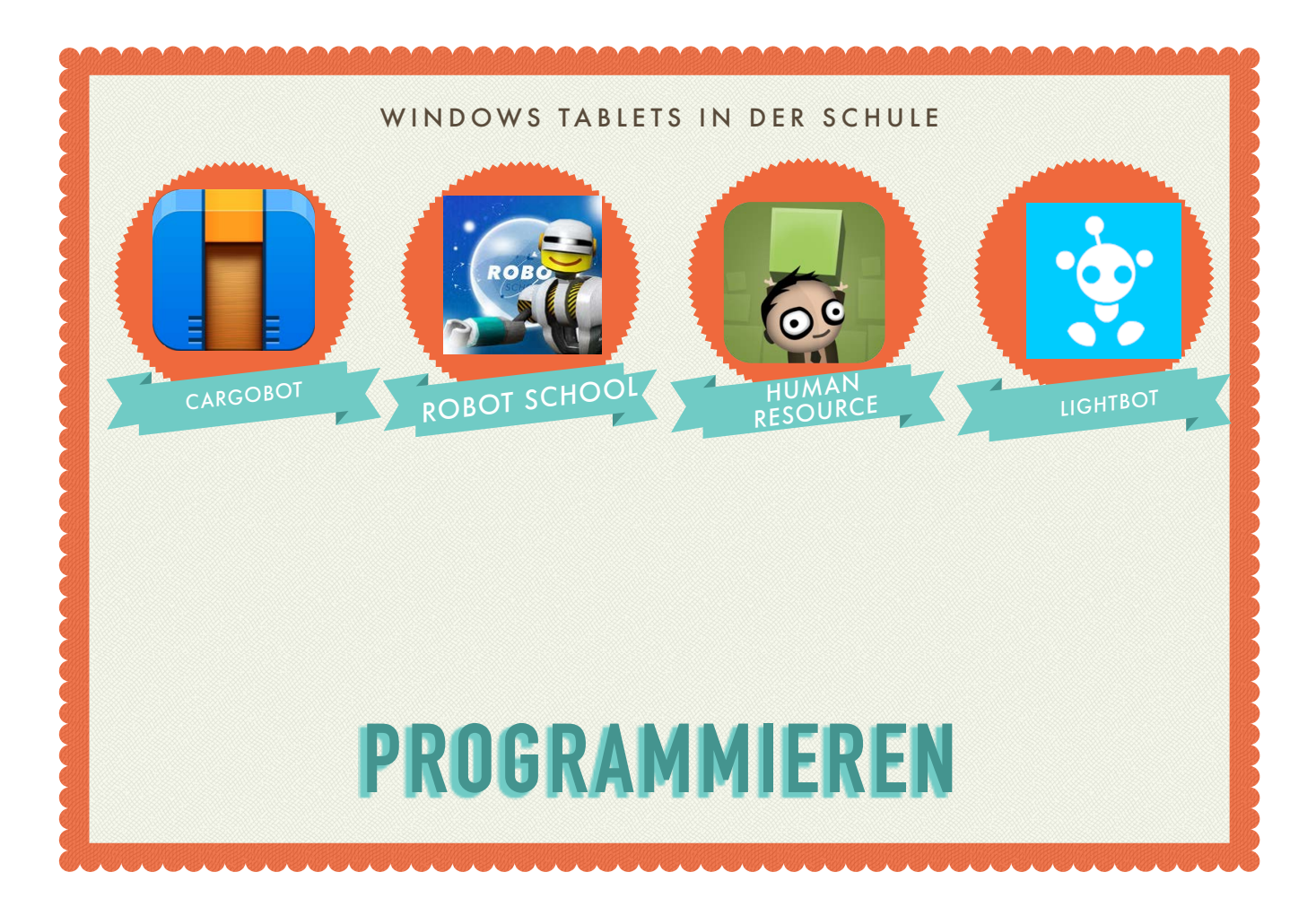

#### PROGRAMMIEREN – APPS

#### (Zyklus 1/2/3)

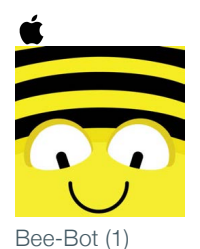

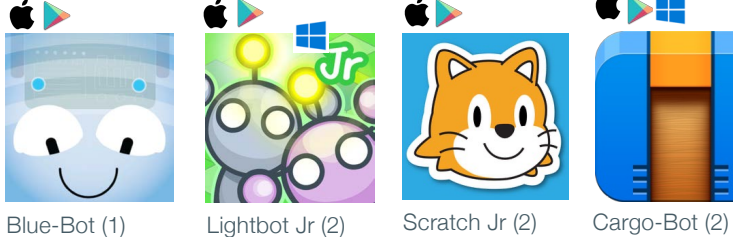

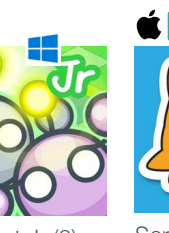

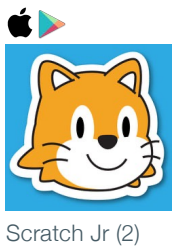

ம

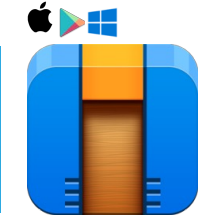

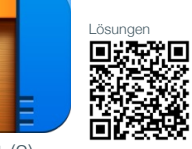

Digitales Buch

 $\mathbf t$  iii  $\mathbf t$ 

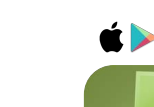

Lösungen

t Dil Lösungen

Lösungen **MISSIONS** п NEPO Missions (3)

Robot School (2/3) Playgrounds (3)

Human Resource (3)

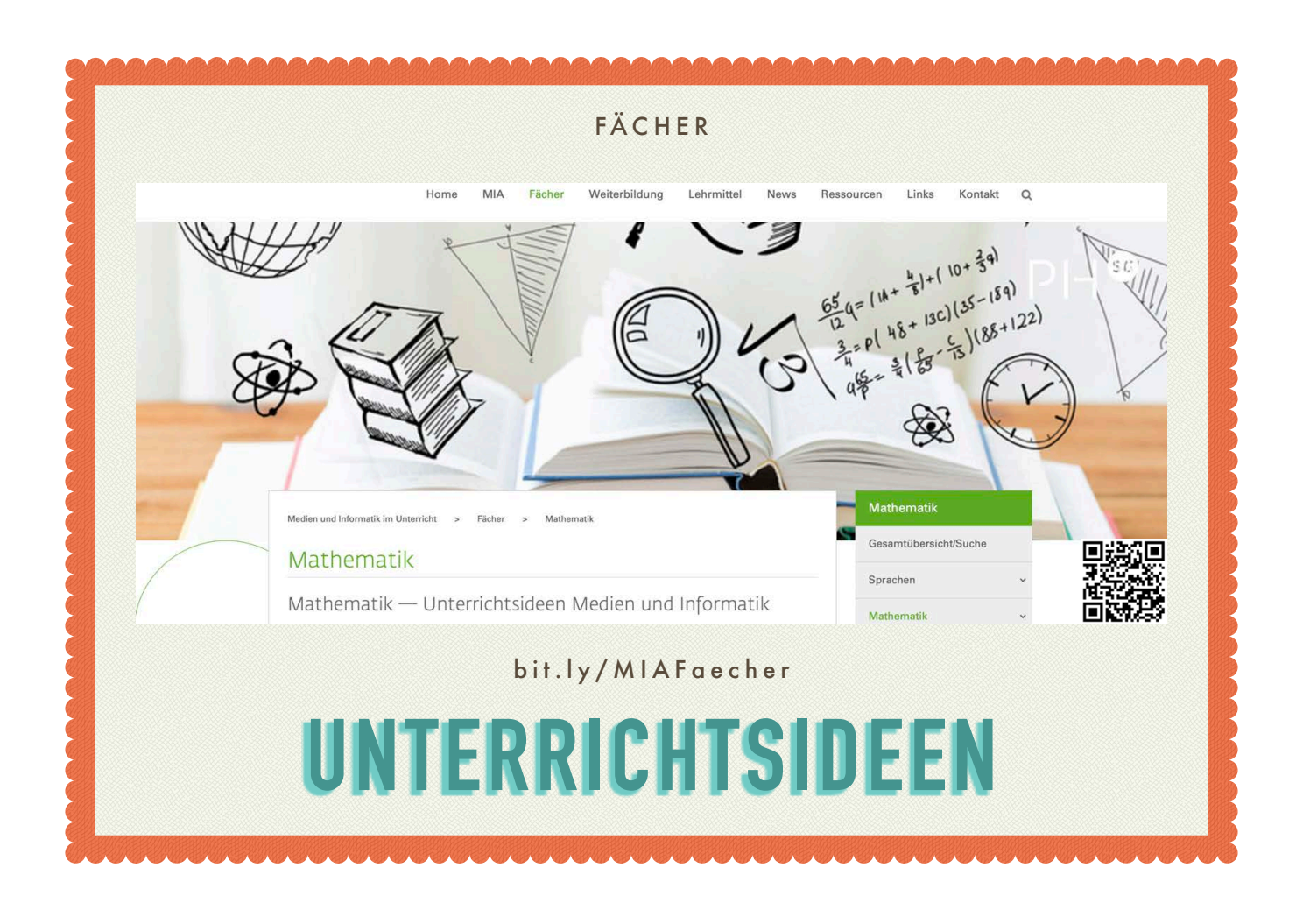

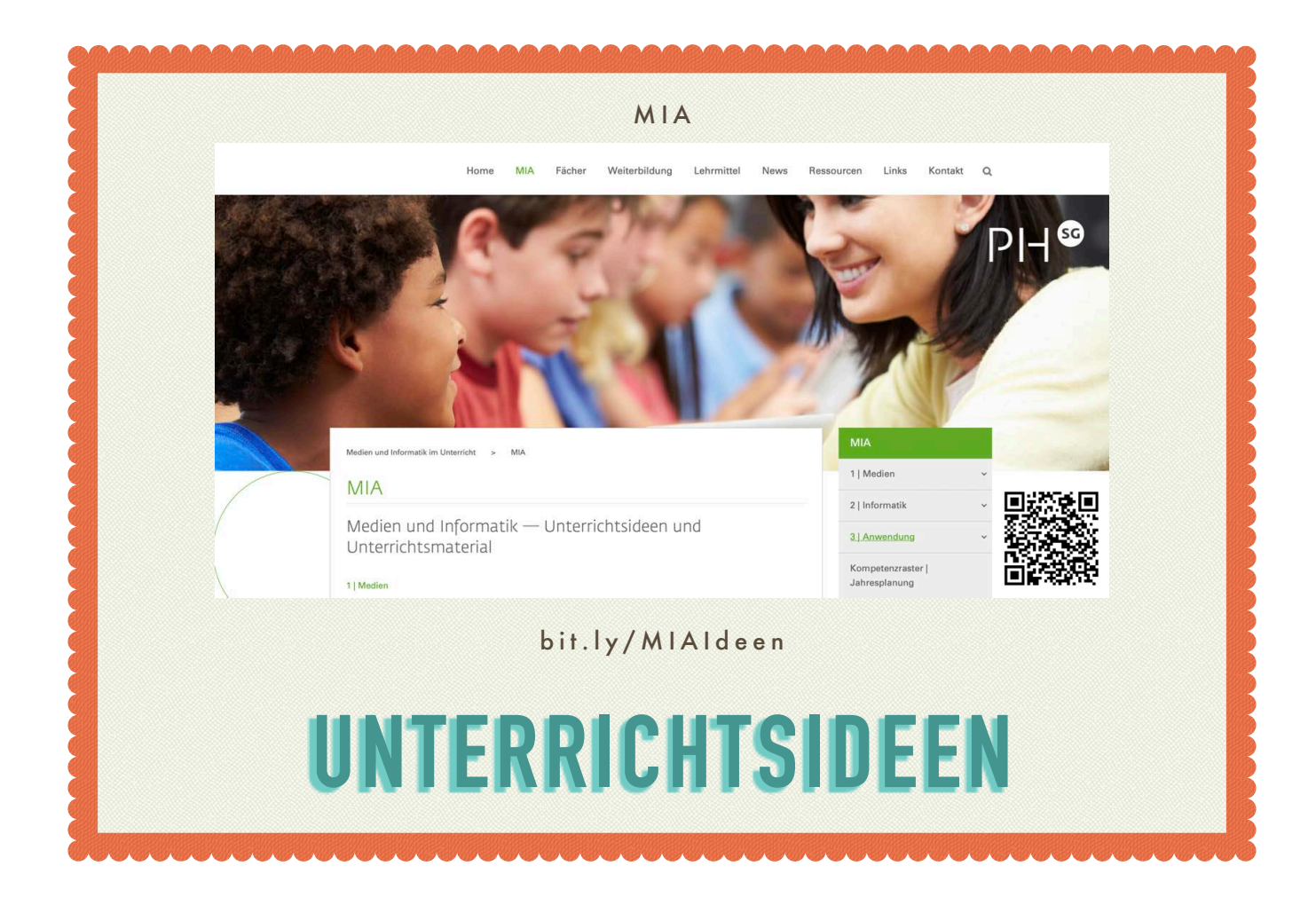

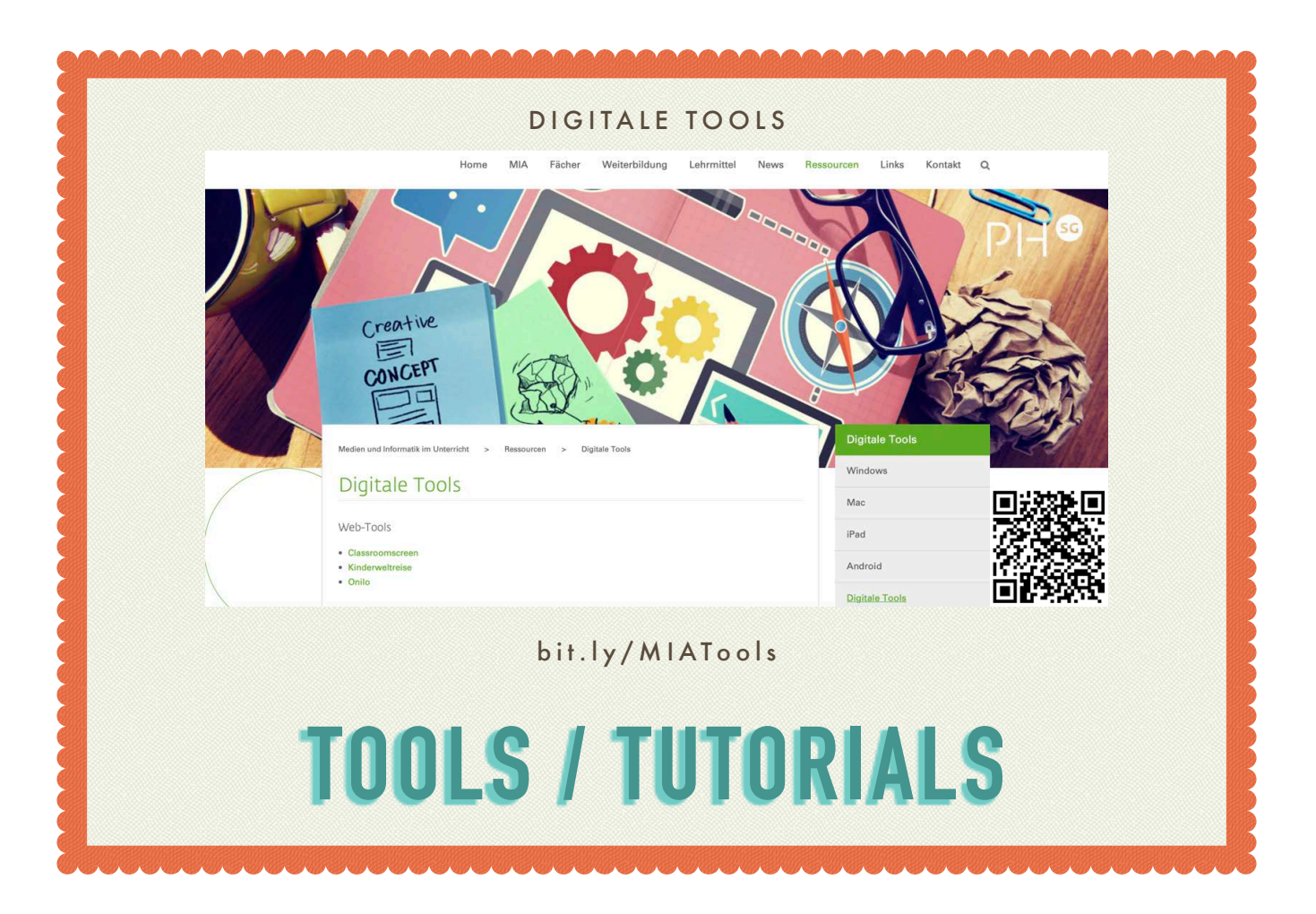

![](_page_21_Picture_0.jpeg)